Non aver paura della shell. È potente, non pericolosa (forse)

# Ciao!

# Francesco, piacere!

Oggi parleremo della shell di Linux (la riga comandi, per i profani).

Non abbiatene paura, ma trattatela bene!

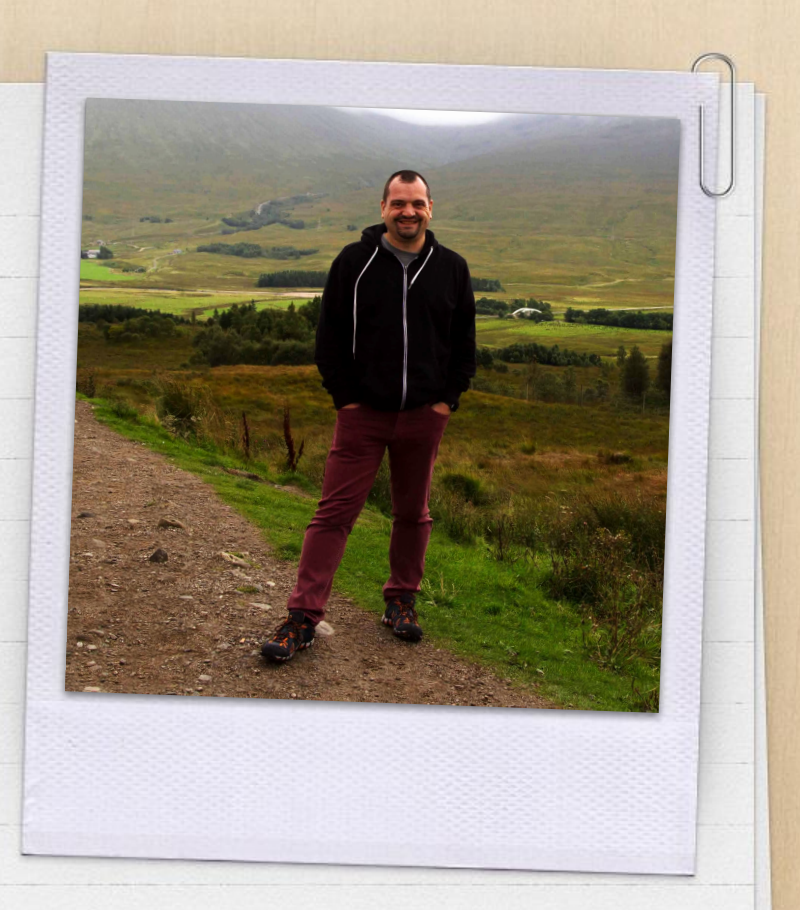

# Se avete domande tenetele per la fine, ci sarà del tempo dedicato a loro.

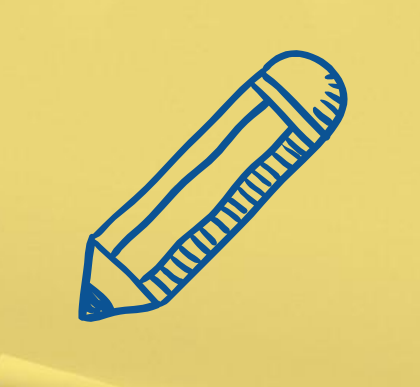

# Accedere alla shell

1.

In locale o in remoto, l'accesso alla shell è parco in risorse e larghezza di banda

# Aprire la riga comandi

- ✗ In locale, usando il menu dei programmi o con Ctrl+Alt+T
- ✗ Da remoto, usando il famoso programma Putty
- ✗ Da remoto, usando il comando ssh da un'altra shell

In ogni caso ci troveremo davanti ad un prompt che lampeggia e ci chiede "ma tu, chi sei?"

Quando si scrive la password non compaiono pallini o asterischi, è tutto normale

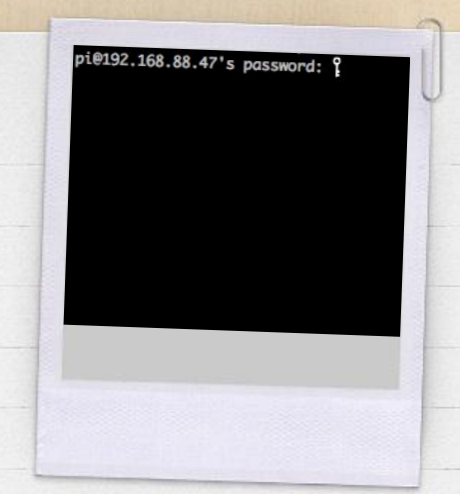

# Il cursore lampeggia, e mò?

Il PC è in attesa di istruzioni, il problema è che non ci sono menu da cui partire, ma solo un cursore che lampeggia e che ci sta chiedendo:

Dai, che devo fare? Dai, che devo fare? Oh, che noia, mi dai qualcosa da fare per te? Daiiii!!!!

All'accesso viene ricordata l'ultima volta che ci siamo visti

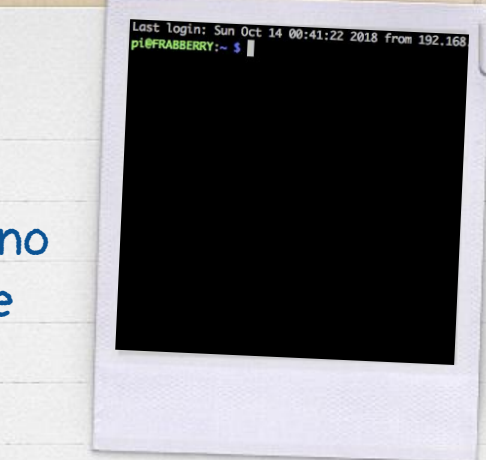

# Ricorda sempre:

- ✗ Le maiuscole e le minuscole fanno la differenza. Il comando ls non è il comando LS
- ✗ Muoversi con le frecce su e giù fa comparire i comandi già utilizzati (è molto comodo). Il comando history ve li fa vedere tutti. Se mettete uno spazio davanti al comando non finisce nello storico dei comandi dati
- ✗ Il tasto TAB fa l'autocompletamento
	- ✗ Se scrivi cd /nomecar TAB lui completa cd /nomecartella

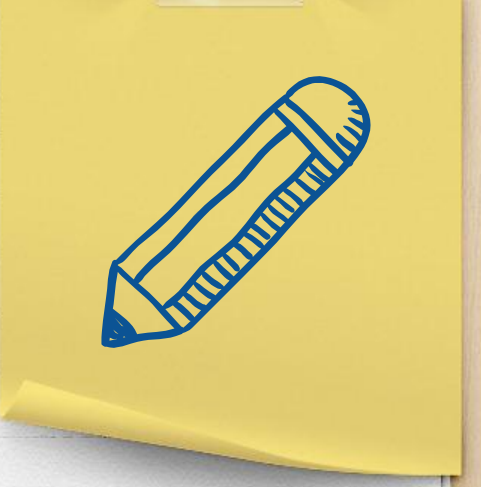

# 2. Usare la shell

Largo alle tastiere! (se sono meccaniche è meglio)

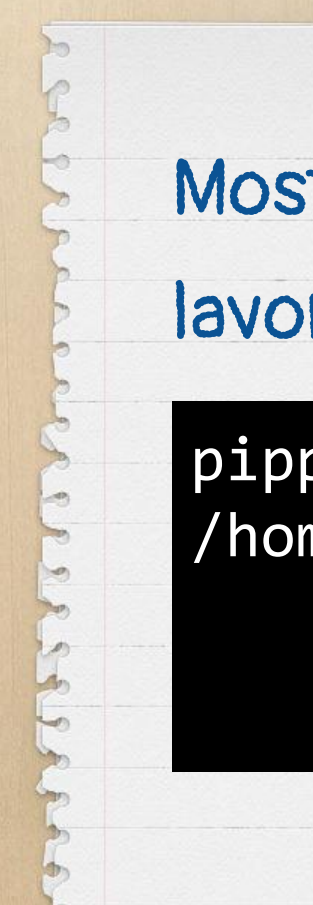

# Mostra in quale cartella sto

# lavorando

# pippo@linux:~\$ pwd /home/pippo

pwd

# Mostra chi è connesso

# attualmente al sistema

### pippo@linux:~\$ **w**

USER TTY FROM LOGIN@ IDLE JCPU PCPU WHAT pippo :0 :0 01Jan17 ?xdm? 2:38m 0.67s init --user pippo pts/0 192.168.88.201 15:04 3.00s 0.32s 0.02s w

w

# Mostra gli ultimi utenti che si sono collegati al sistema

last

### pippo@linux:~\$ **last**

pippo pts/0 192.168.88.201 Th pippo pts/0 192.168.88.201 Th pippo pts/0 192.168.88.201 Th paperino pts/0 192.168.88.20 We

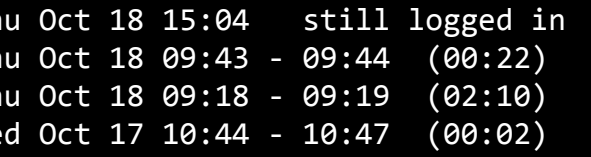

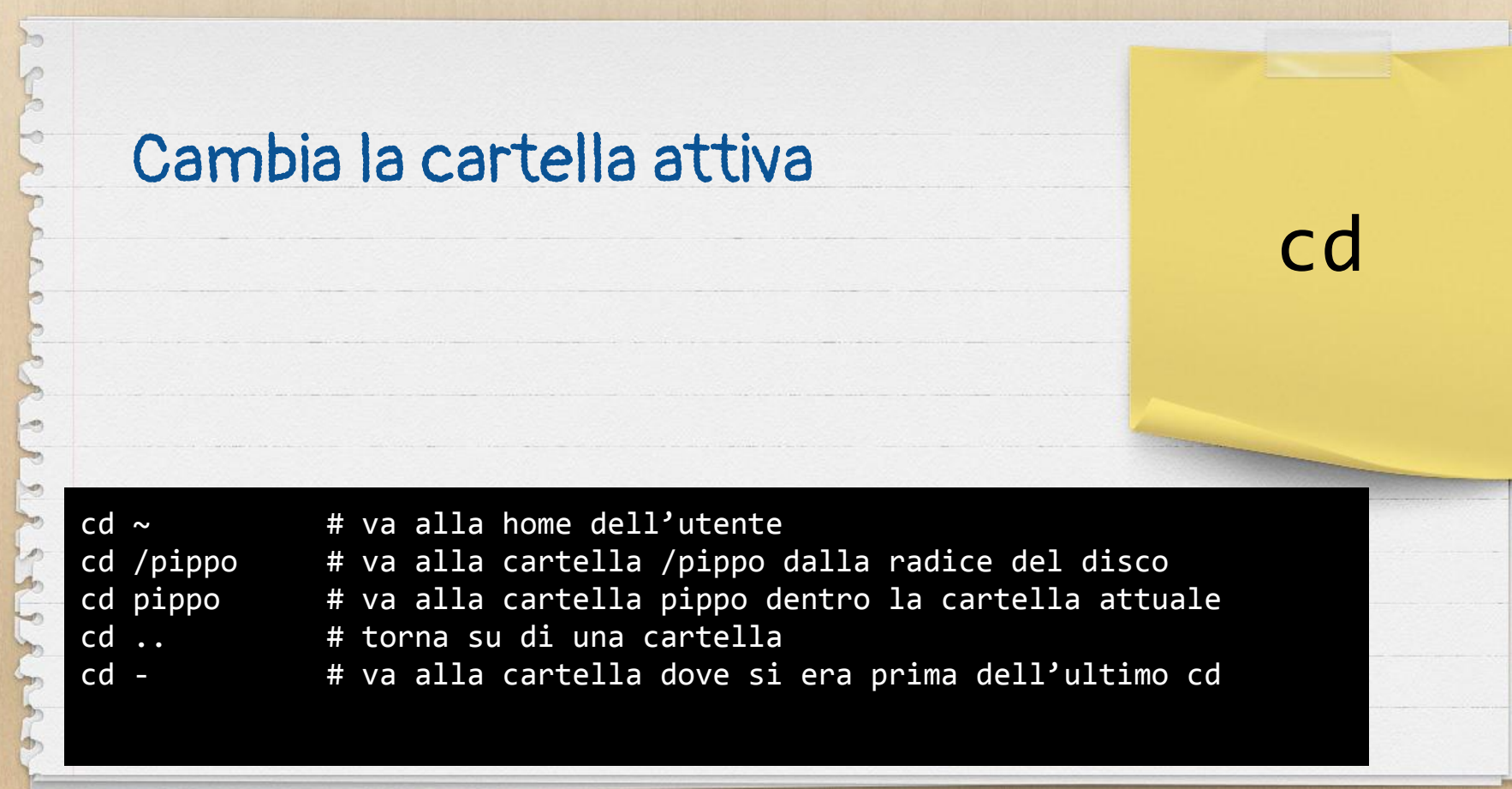

# ls  $#$  tutti i file in una cartella 1s -1 # come prima, ma in una lista 1s -a  $\overline{\hspace{1cm}}$  # anche i file nascosti (es .nascosto) ls -h  $#$  dimensione dei file in KB o MB ls -lah # tutte le opzioni insieme Visualizza i file dentro una cartella ls

Ma cosa sono tutte quelle cose dopo il meno?

Sono le opzioni. Roba forte,

ma le devi conoscere.

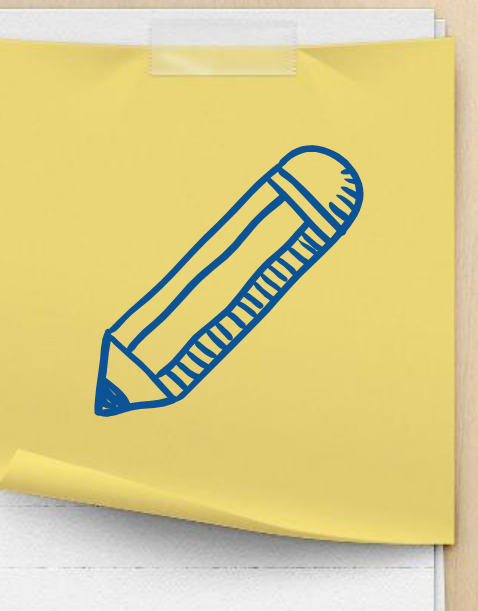

# Visualizza il manuale di un comando. Tutto quello che

# devi sapere per usarlo bene.

```
pippo@linux:~$ man ls
NAME
       ls - list directory contents
SYNOPSIS
      ls [OPTION] \ldots [FILE] \ldotsDESCRIPTION
       List information about the FILEs (the current directory by 
default). [...continua...]
                                                                     Prova anche
                                                                     man man
```
man

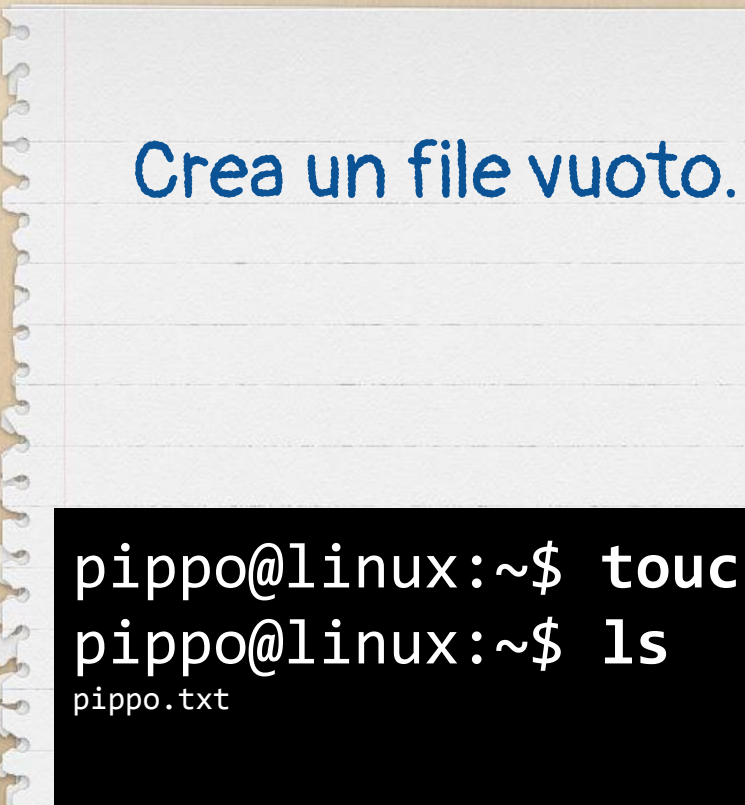

# touch

# pippo@linux:~\$ **touch pippo.txt** pippo@linux:~\$ **ls**

# Cancella un file, un insieme di file o un'intera cartella.

pippo@linux:~\$ **rm pippo.txt** pippo@linux:~\$ **rm \*.txt** pippo@linux:~\$ **rm /home/ciao -r** pippo@linux:~\$ rm / -r < Questo MAI!

rm

# Crea una cartella, rimuovi una cartella vuota

mkdir

# rmdir

pippo@linux:~\$ **mkdir nuovacartella**

pippo@linux:~\$ **rmdir nuovacartella**

Cambia la password dell'utente corrente, se sei root anche di altri utenti pippo@linux:~\$ **passwd** root@linux:~\$ **passwd pippo**

passwd

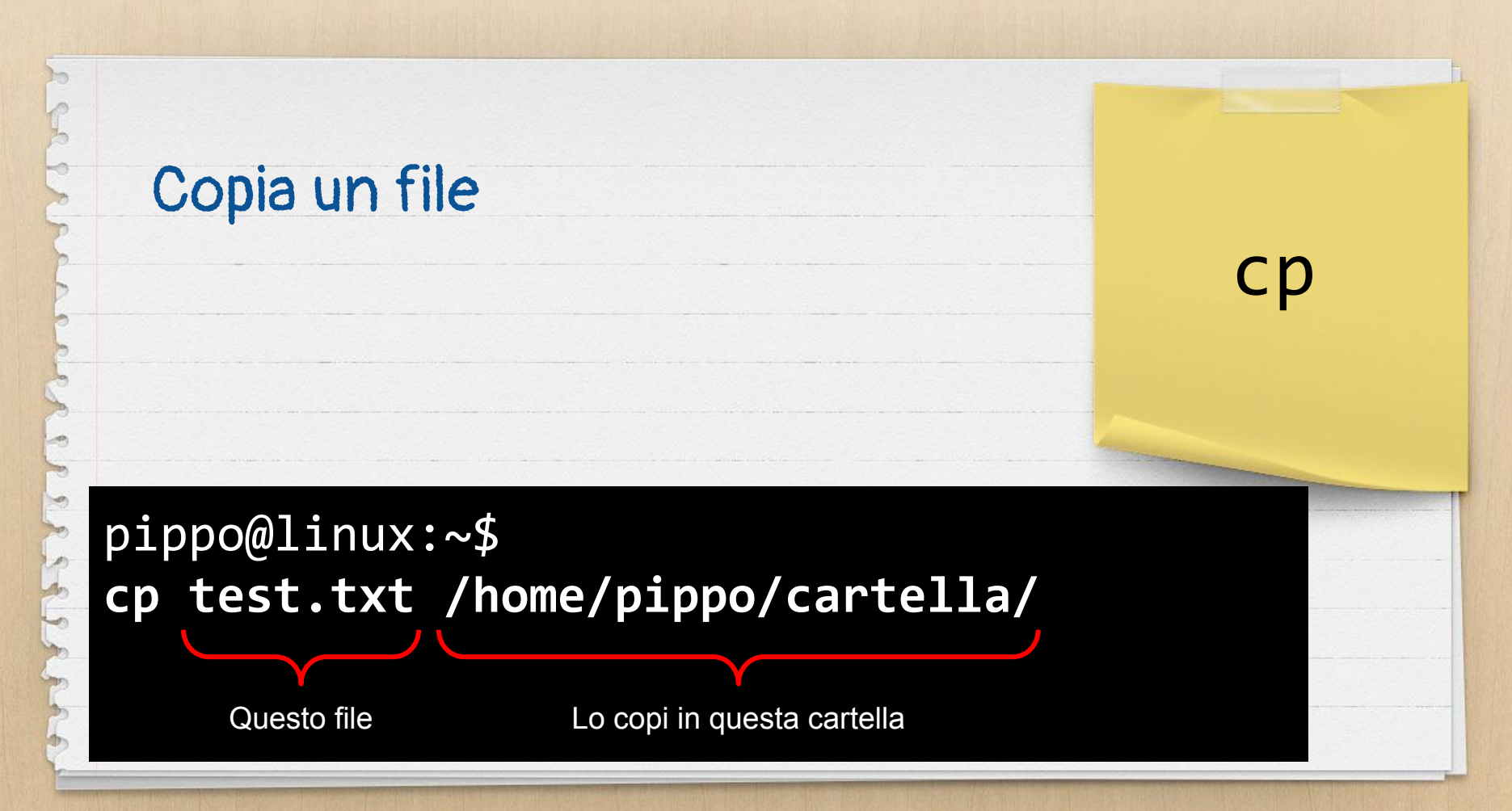

# Sposta un file Rinomina un file pippo@linux:~\$ **mv test.txt cartella/** pippo@linux:~\$ **mv test.txt test1.txt**

mv

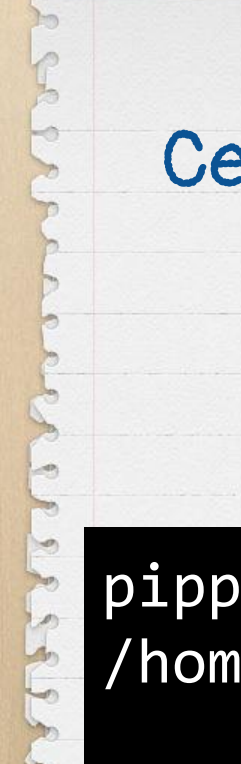

# Cerca e, se c'è, trova un file

locate

pippo@linux:~\$ **locate pippo.txt** /home/pippo/cartella/pippo.txt

# Visualizza il contenuto di un file di testo pippo@linux:~\$ **cat /var/log/syslog**

*Francesco Tucci - @cesco\_78 - [CC BY-SA](https://creativecommons.org/licenses/by-sa/3.0/it/)*

cat

# Visualizza le ultime righe di un

# file di testo

tail

# pippo@linux:~\$ **tail /var/log/syslog** pippo@linux:~\$ **tail -n 100 /var/log/syslog** pippo@linux:~\$ **tail -f /var/log/syslog**

*Visualizza le ultime righe man mano che compaiono, per i log*

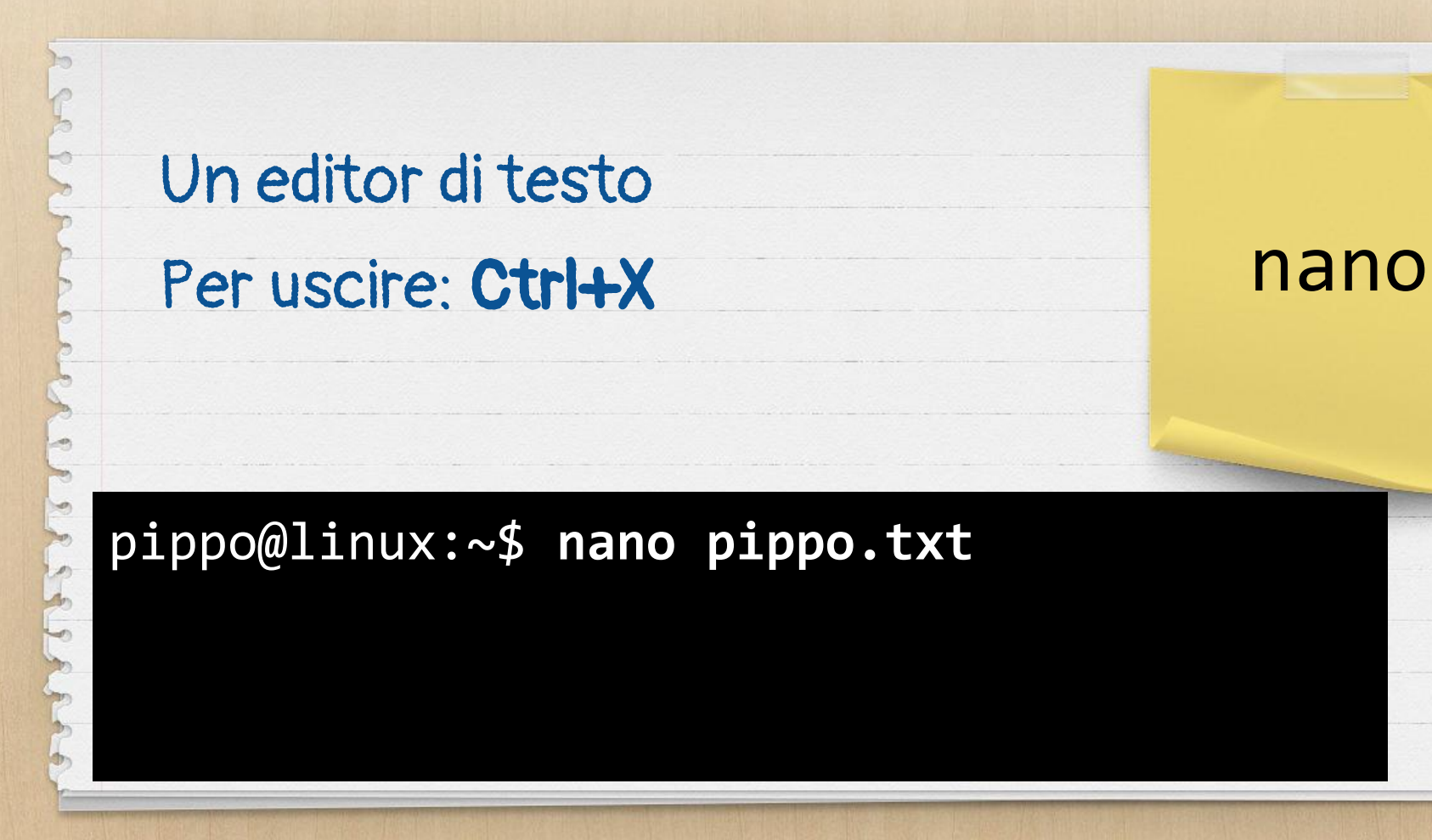

# Un altro editor di testo Per uscire: **Esc**, poi **:q** e **INVIO**

**:q** - **:q!** - **:qw**

pippo@linux:~\$ **vim pippo.txt**

*Francesco Tucci - @cesco\_78 - [CC BY-SA](https://creativecommons.org/licenses/by-sa/3.0/it/)*

vim

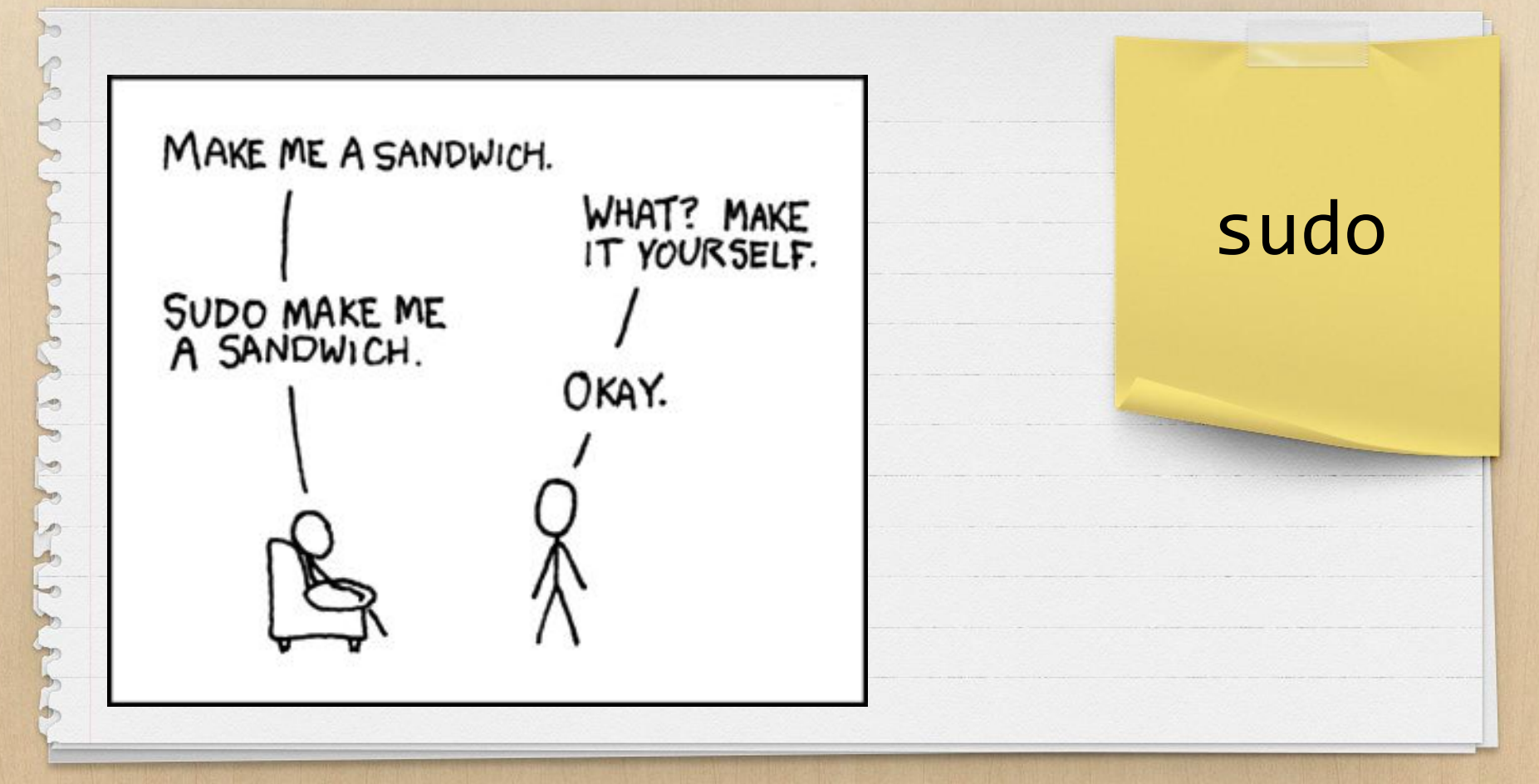

# Autenticati come root. Solitamente via SSH root non

è ammesso

pippo@linux:~\$ **su**

su

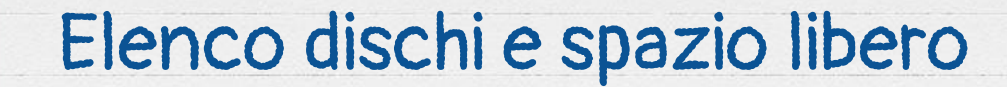

pippo@linux:~\$ **df -h**

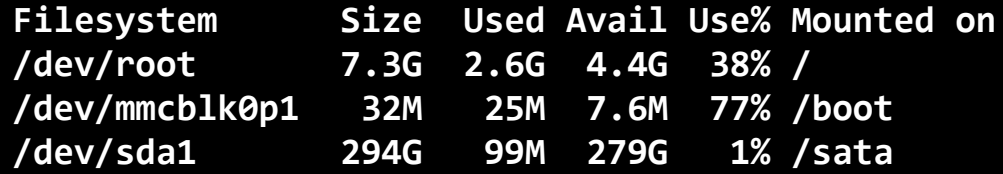

df

# Elenco cartelle e occupazione

# su disco

# du

# pippo@linux:~\$ **du -h -d 2**

- **14M ./wp-content/themes**
- **3,0M ./wp-content/languages**
- **69M ./wp-content/uploads**
- **175M ./wp-content/plugins**

# Informazioni sul sistema in

### uso

uname -a

### pippo@linux:~\$ **uname -a**

**Linux NOMEPC 4.4.0-133-generic #159-Ubuntu SMP Fri Aug 10 07:31:43 UTC 2018 x86\_64 x86\_64 x86\_64 GNU/Linux**

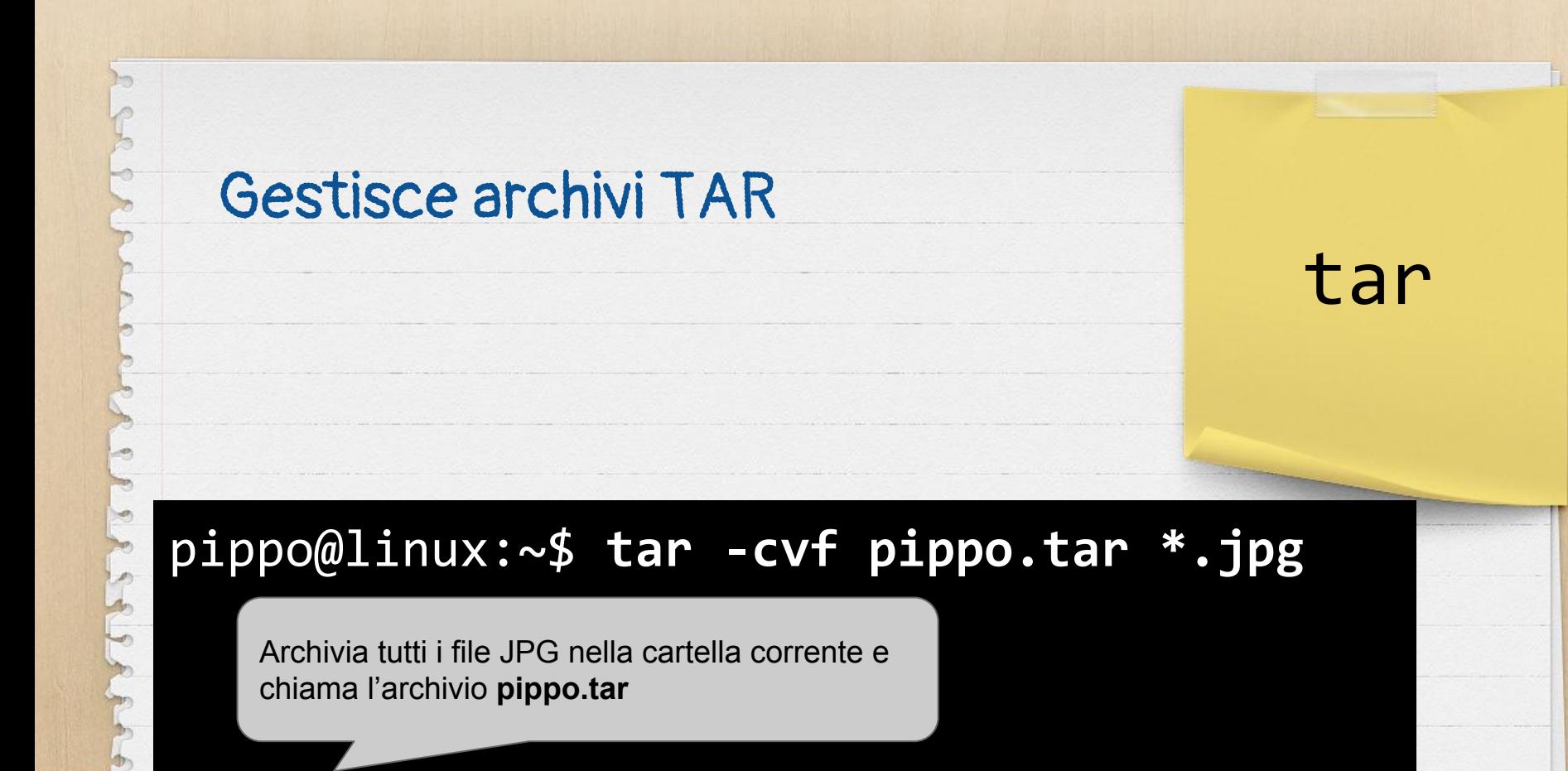

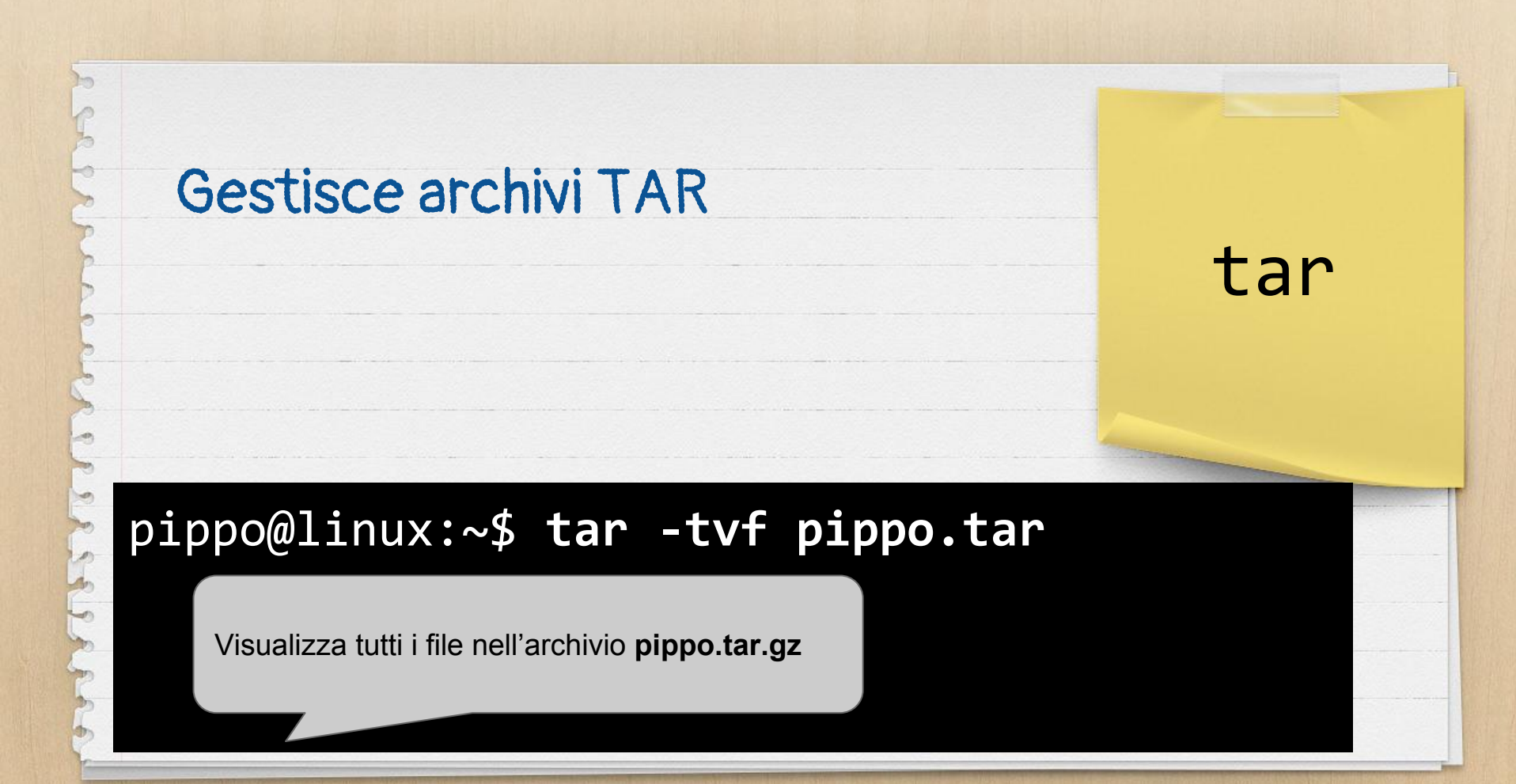

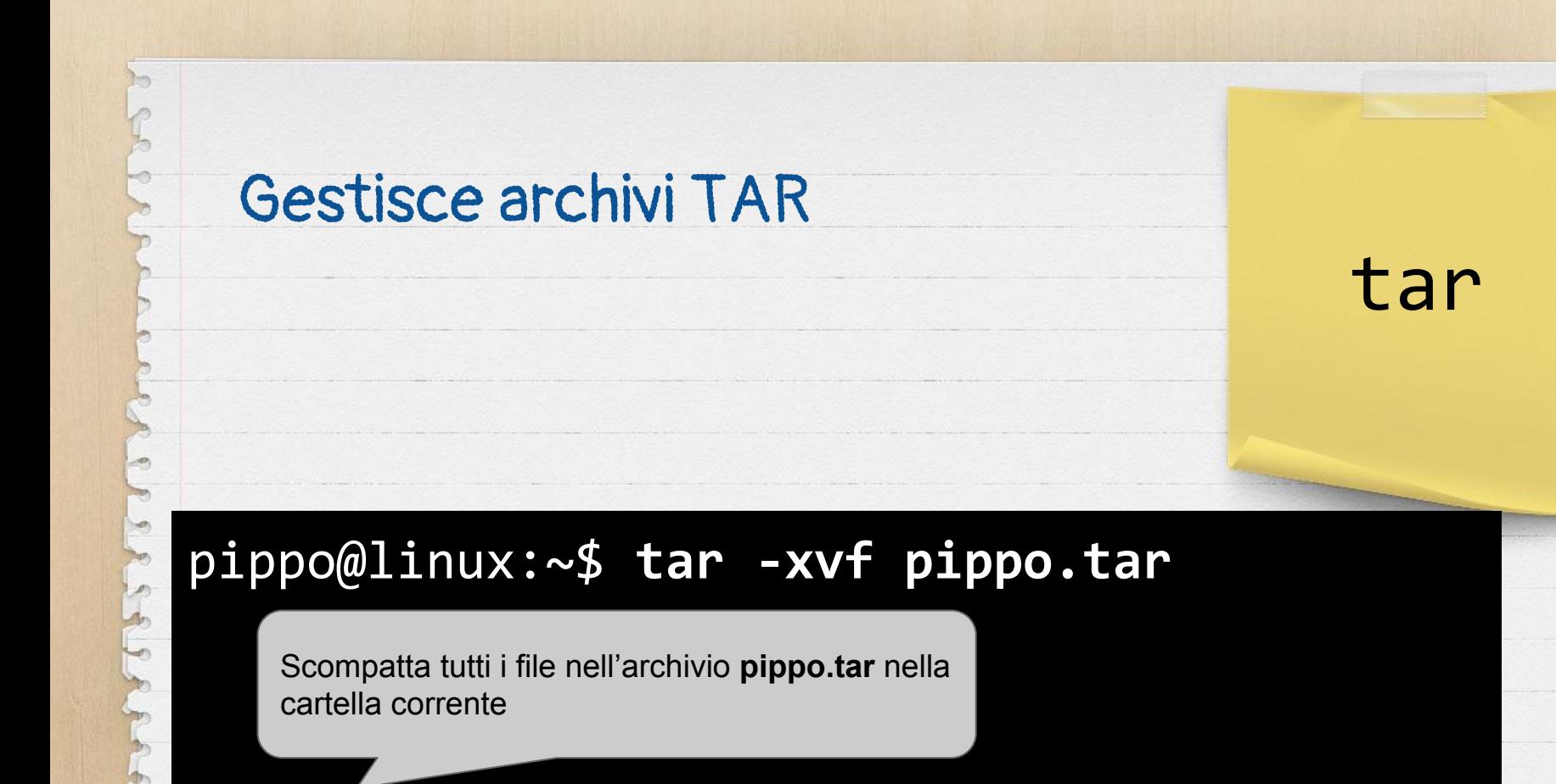

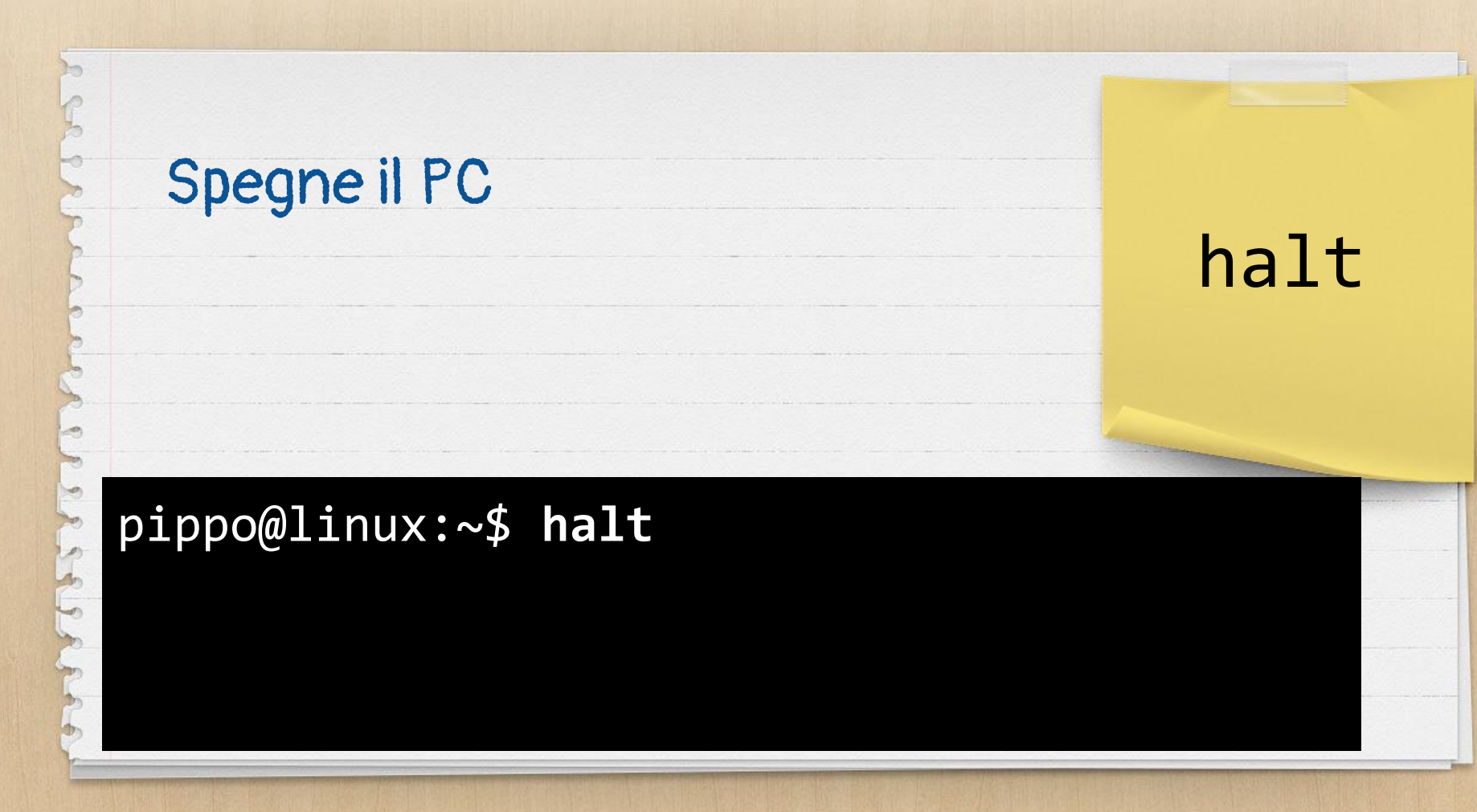

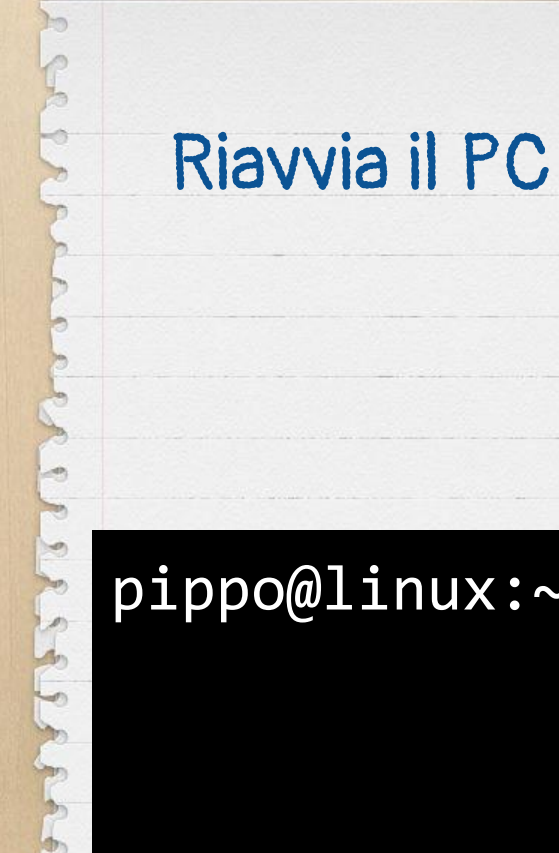

# reboot

# pippo@linux:~\$ **reboot**

grep

pippo@linux:~\$ **ls -lh | grep pippo** 

usato dopo un comando con un lungo elenco

Cerca del testo, solitamente

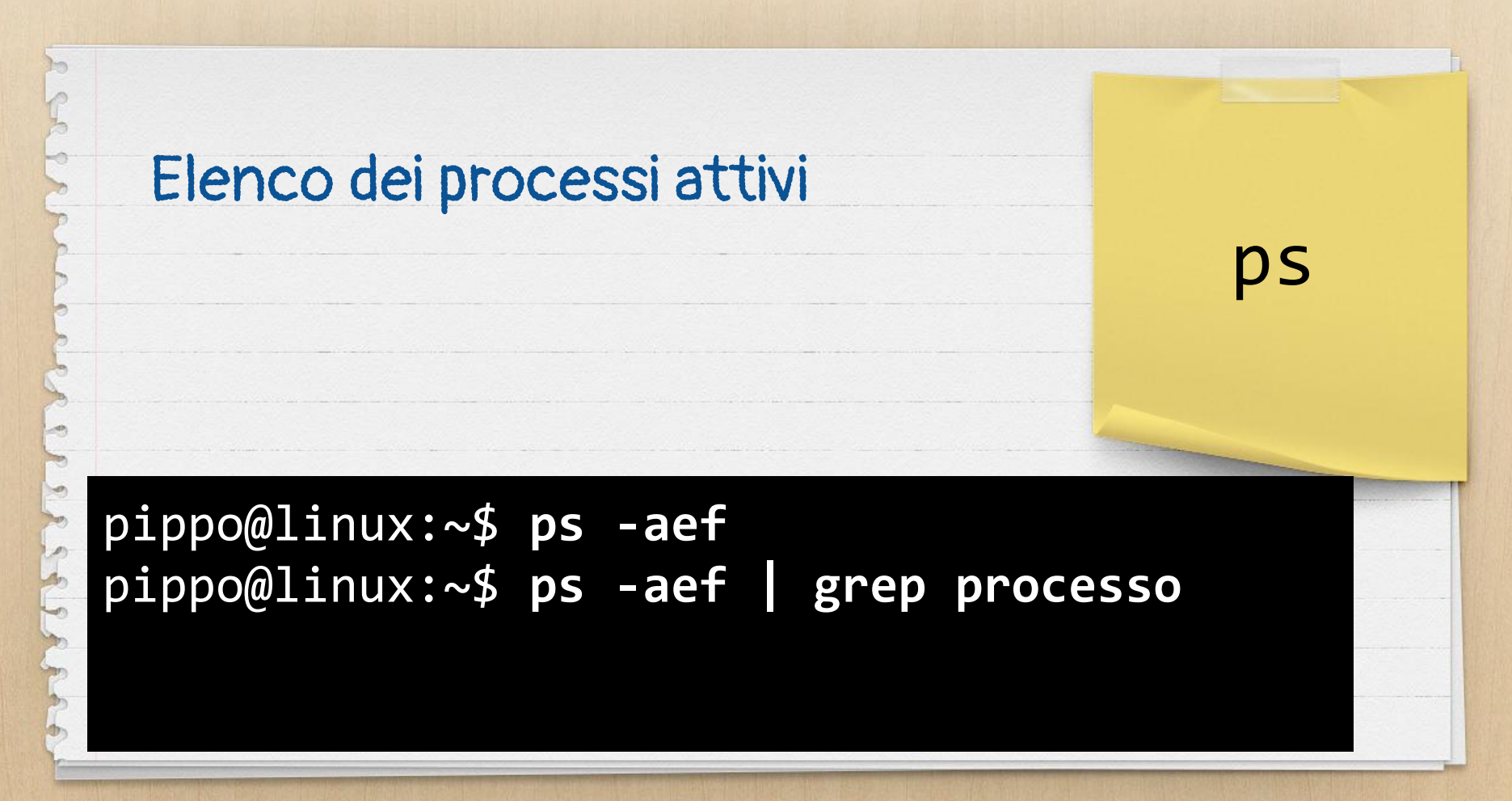

# Gestione pacchetti (Debian) Le altre distribuzioni hanno i

apt-get

## loro

pippo@linux:~\$ **apt-get install programma** pippo@linux:~\$ **apt-get remove programma** pippo@linux:~\$ **apt-get update & upgrade** pippo@linux:~\$ **apt-get autoremove**

# Controlla la raggiungibilità di un host in rete. Si interrompe

con Ctrl+C

pippo@linux:~\$ **ping www.google.it** pippo@linux:~\$ **ping 8.8.8.8**

ping

Visualizza il percorso di un pacchetto per raggiungere un

determinato host

traceroute

pippo@linux:~\$ **ping www.google.it** pippo@linux:~\$ **ping 8.8.8.8**

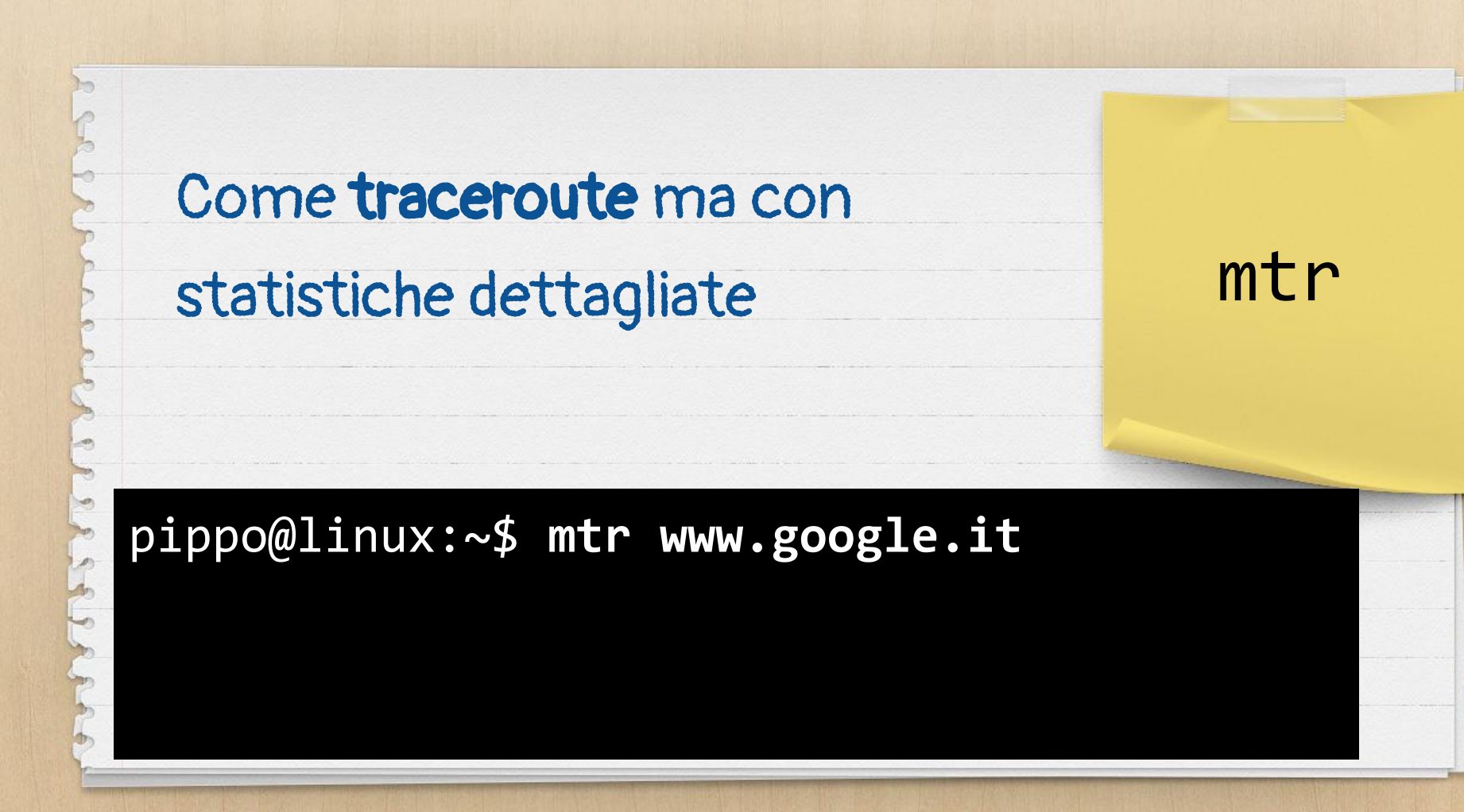

# Ammazza un processo per PID (il PID si recupera dal comando ps)

pippo@linux:~\$ **kill 543**

kill

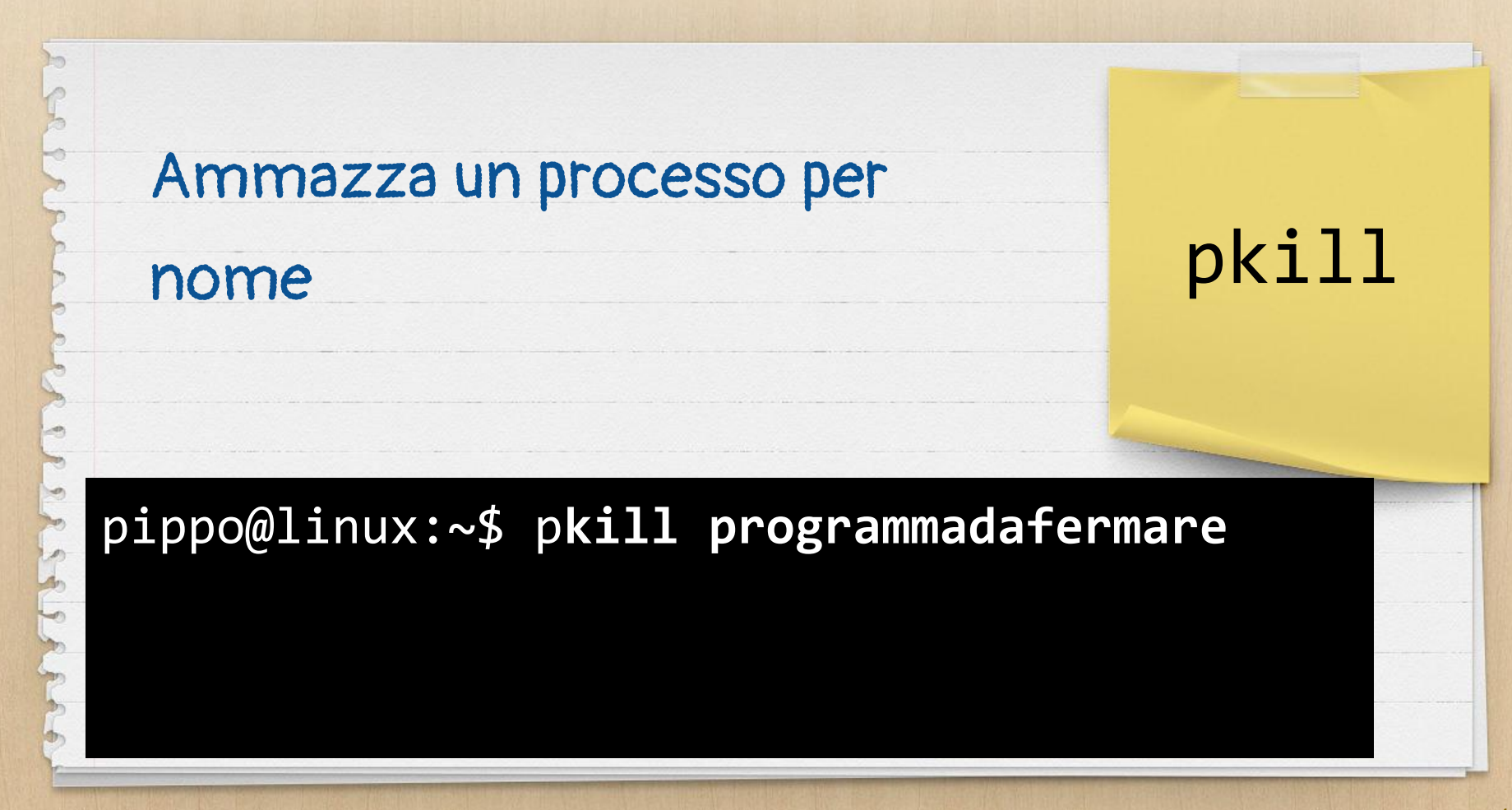

Si collega ad un altro server tramite il protocollo SSH.

Si esce con exit

pippo@linux:~\$ **ssh utente@host**

ssh

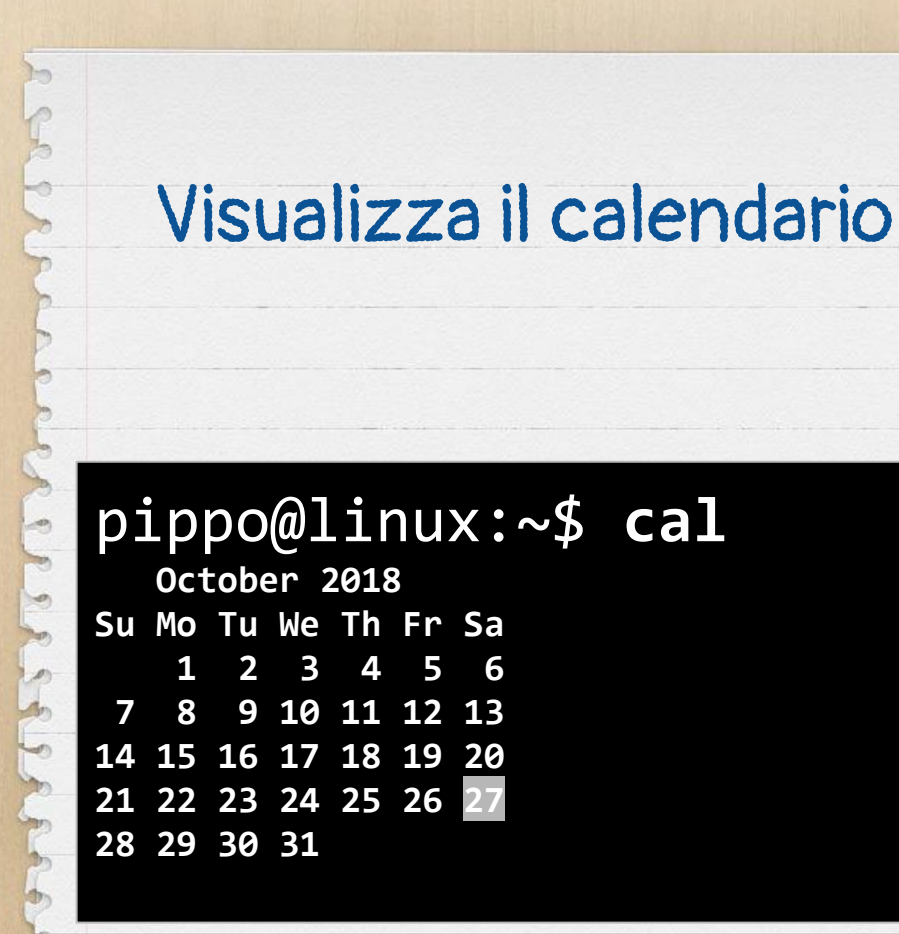

cal

# Scomposizione in fattori di un numero pippo@linux:~\$ **factor 99** 99: 3 3 11

# factor

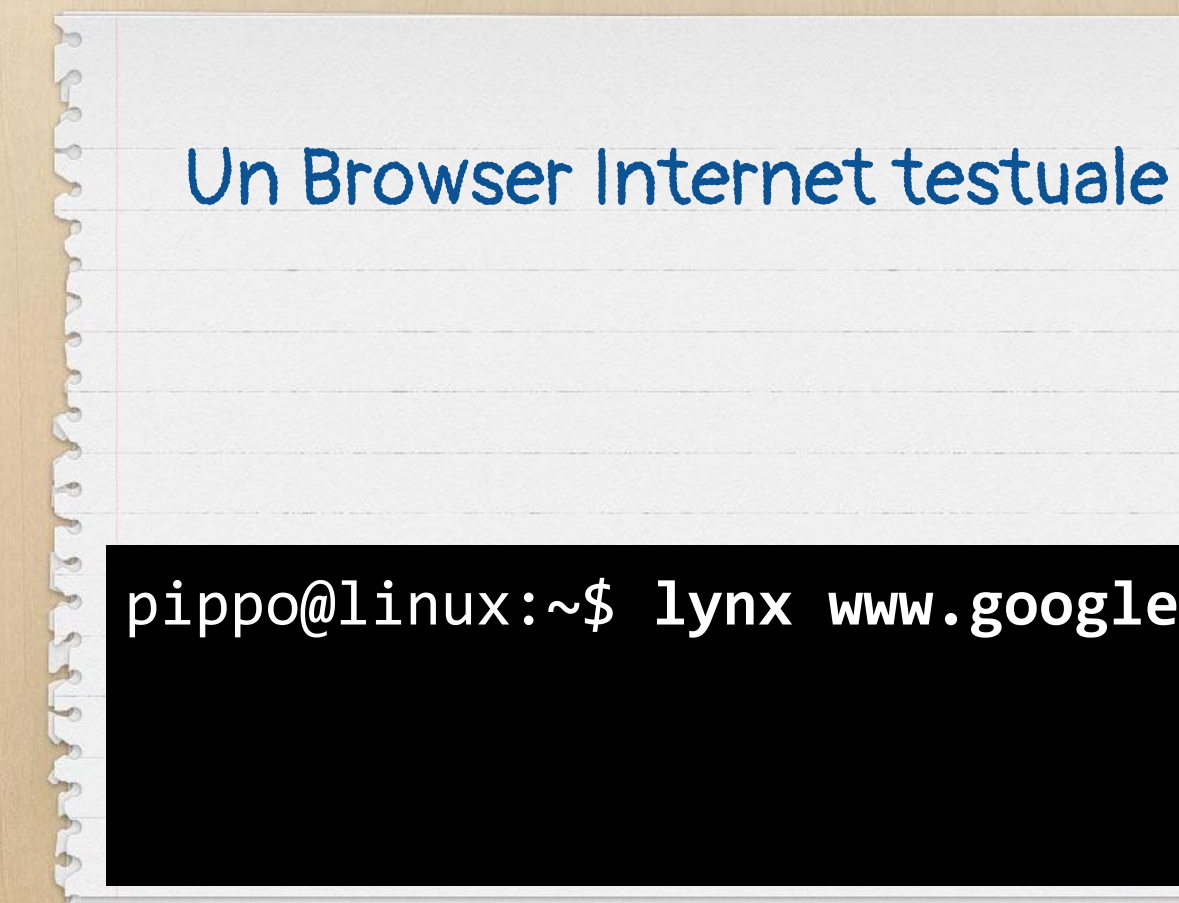

 $1$ ynx

# pippo@linux:~\$ lynx www.google.it

-en  $\left( 0 \right)$ 

#### la stampa - Cerca con Google (p1 of 3)

#### Ricerca Immagini Maps Play YouTube News Gmail Drive Altro »

#### Cronologia web | Impostazioni | Accedi

[googlelogo\_desk\_heirloom\_color\_150x55dp.gif] la stampa\_

Cerca Ricerca avanzata Preferenze

#### Web Circa 202.000.000 risultati (0.25 secondi)

#### La Stampa

tuttodigitale. Leggi comodamente La Stampa sul tuo pc, tablet e dispositivo mobile. abbonati. primo piano. Iscriviti gratis alle newsletter La Stampa. www.lastampa.it/ - Pagine simili

#### Cronaca

Necrologie - Specchio dei tempi - Buongiorno Torino - Quartieri http://www.lastampa.it/cronaca

#### Sport

Ultime notizie di sport, calcio, sci, basket , volley, formula 1, motomondiale, vela ... http://www.lastampa.it/sport

 $1$ ynx

# Far dire un messaggio a una

# mucca

# pippo@linux:~\$ **cowsay Viva il LDTO**

\_\_\_\_\_\_\_\_\_\_\_\_\_\_ < Viva il LDTO >

 $\rightarrow$ 

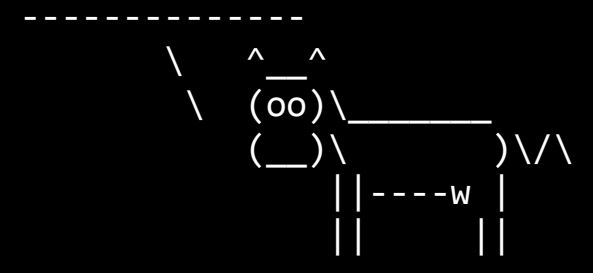

# cowsay

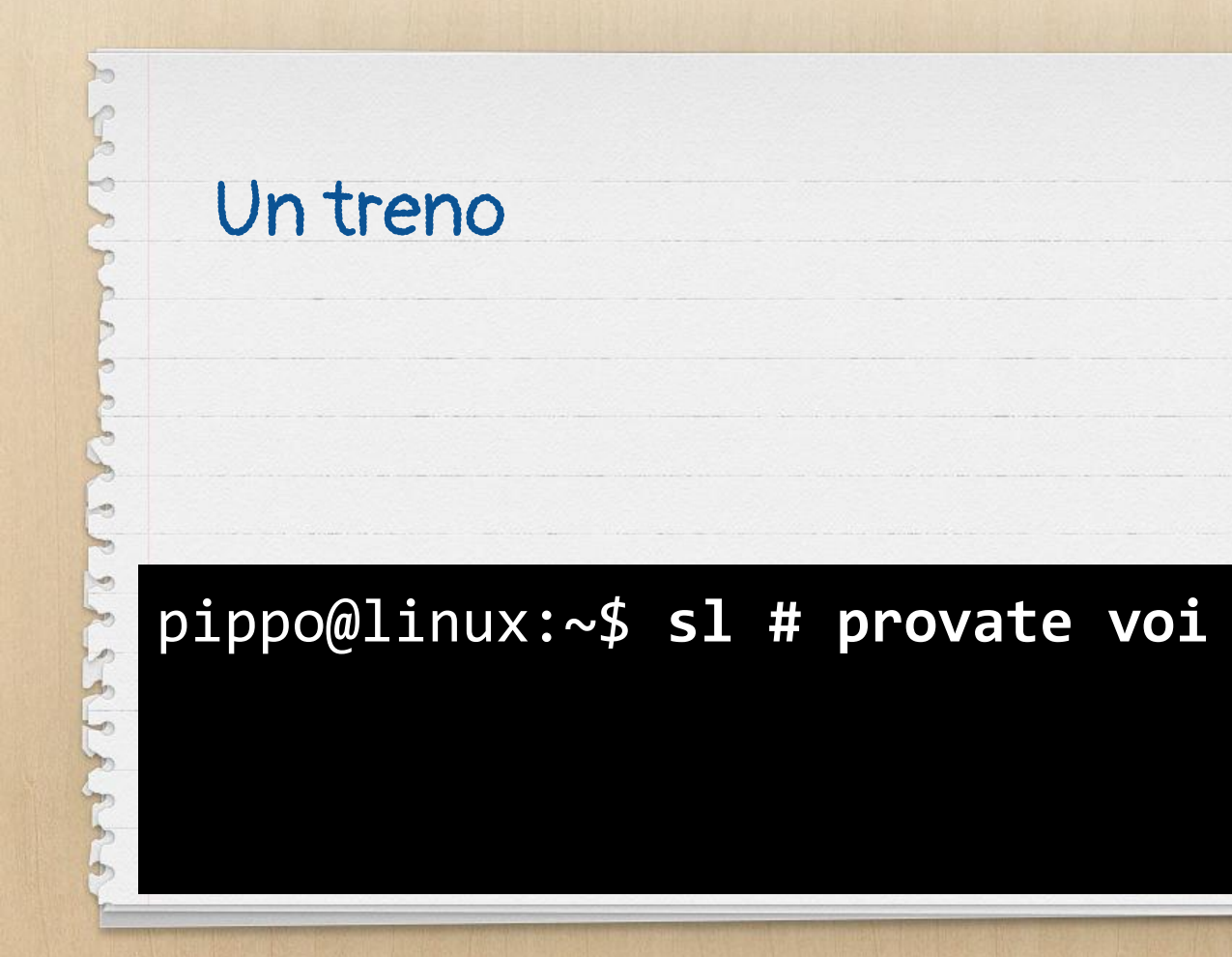

 $s1$ 

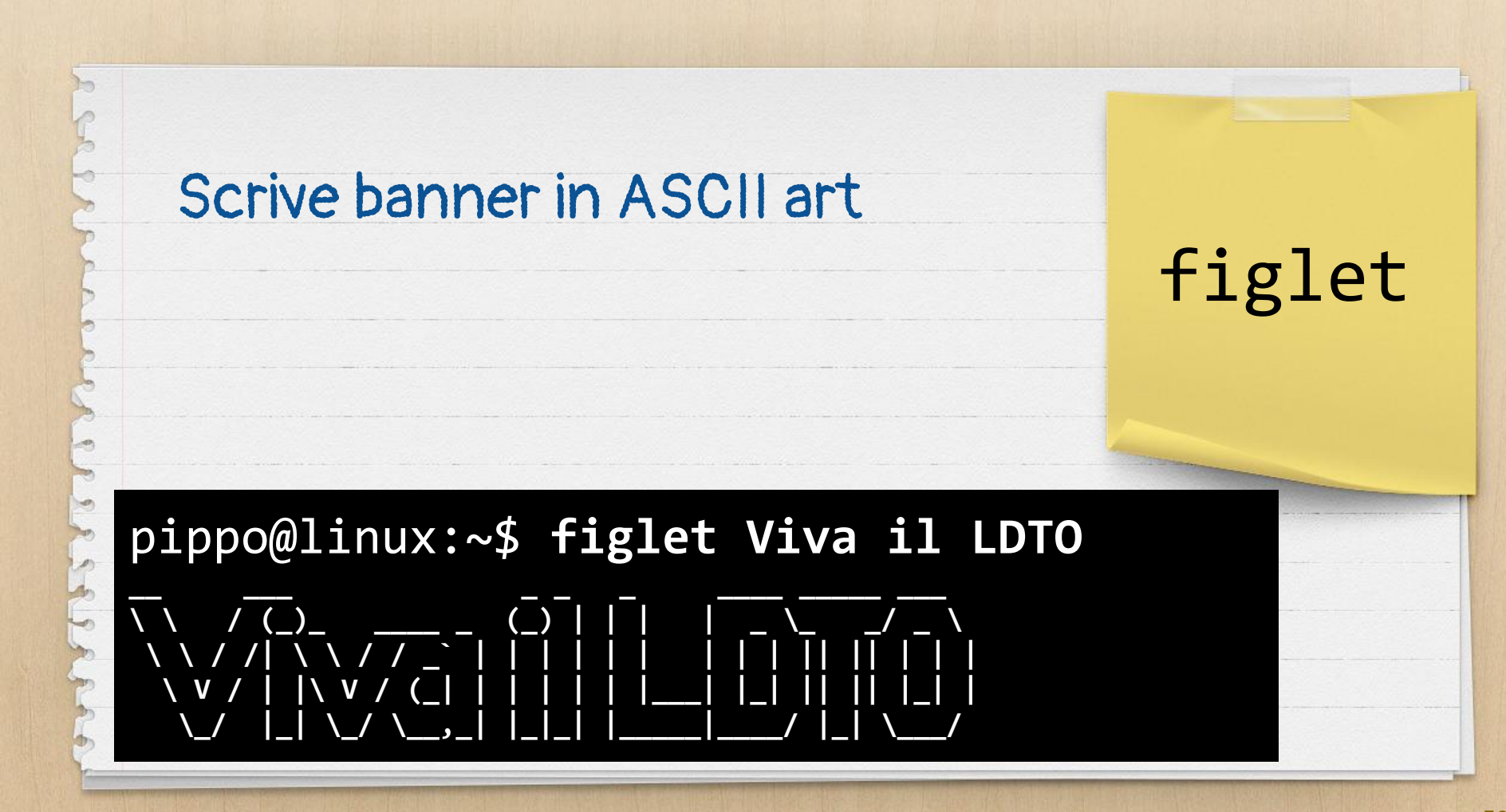

# Utilizzo banda di rete in un

# grafico

nload

# pippo@linux:~\$ **nload**

*Francesco Tucci - @cesco\_78 - [CC BY-SA](https://creativecommons.org/licenses/by-sa/3.0/it/)*

 $\overline{P}$ 

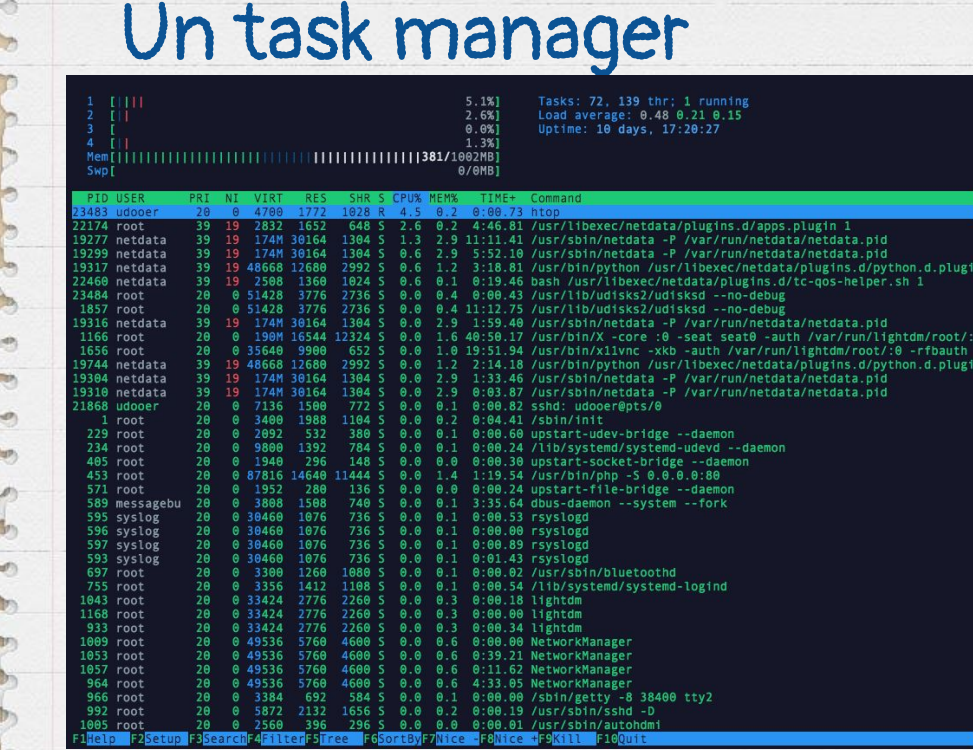

ia<br>lightdm/root/:<br>t/:0 -rfbauth<br>python.d.plug

# htop

# 3. E poi?

I comandi sono davvero tantissimi, l'unica è usare un vostro caro amico

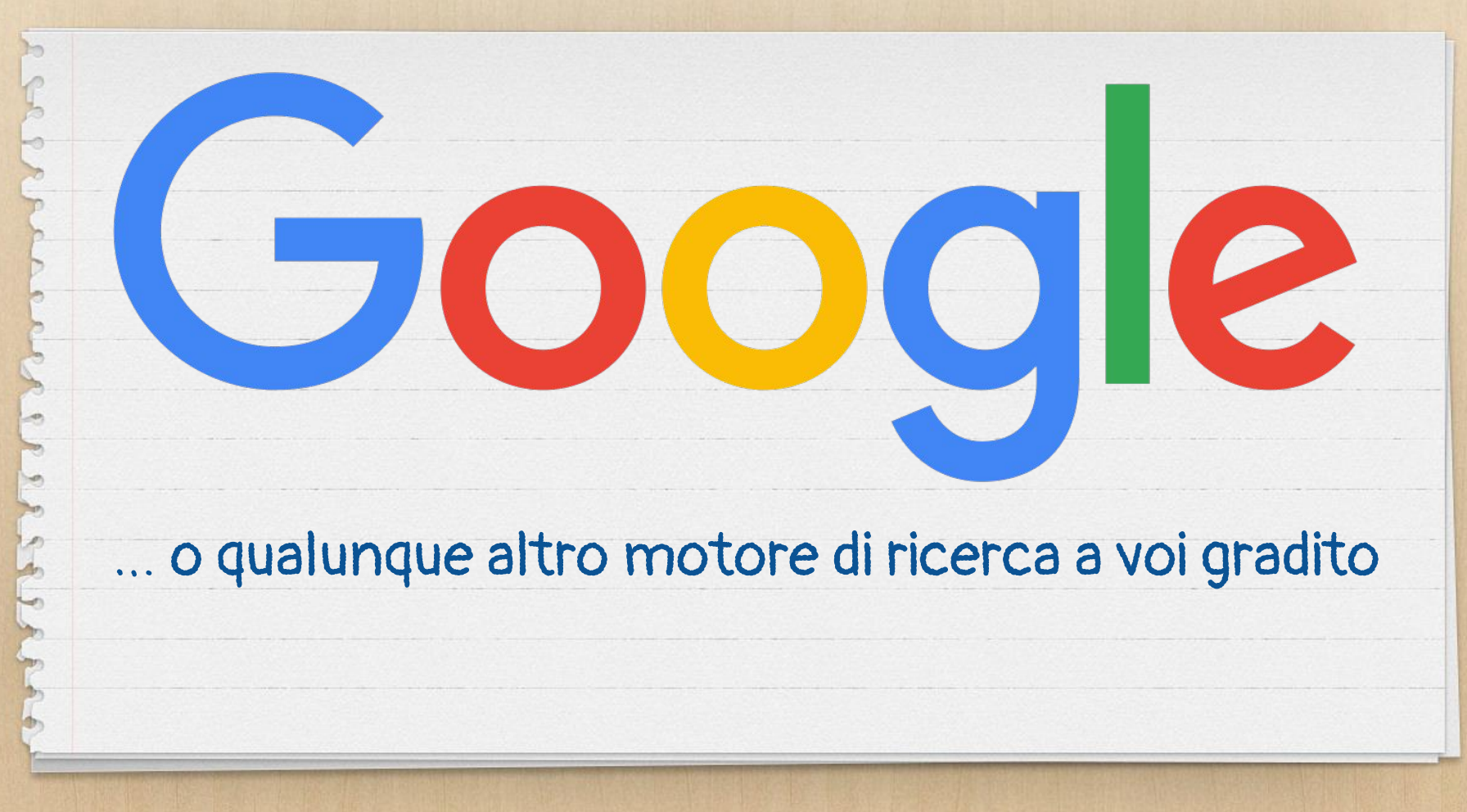

# Grazie!

# Domande?

- Dove mi trovate?
- @cesco\_78  $\boldsymbol{X}$
- x www.geekcooki.es
- x www.pilloledib.it

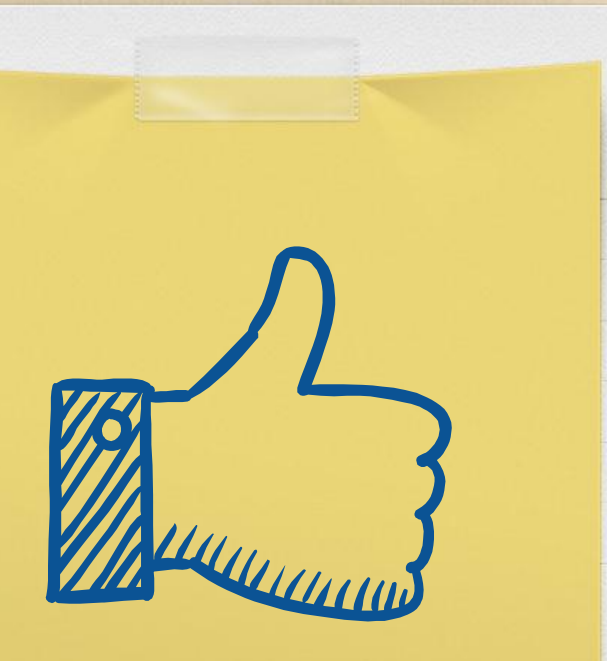